- **Application details**
- **1.**
- **2. 3.**

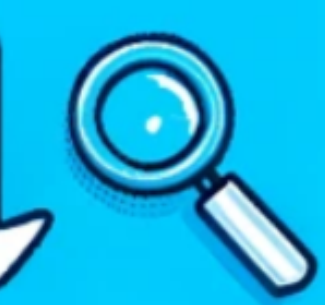

## **Statutory Sick Pay (SSP) Online Application A Quick Guide**

## **1. Fill out your SPP Employer Notification**

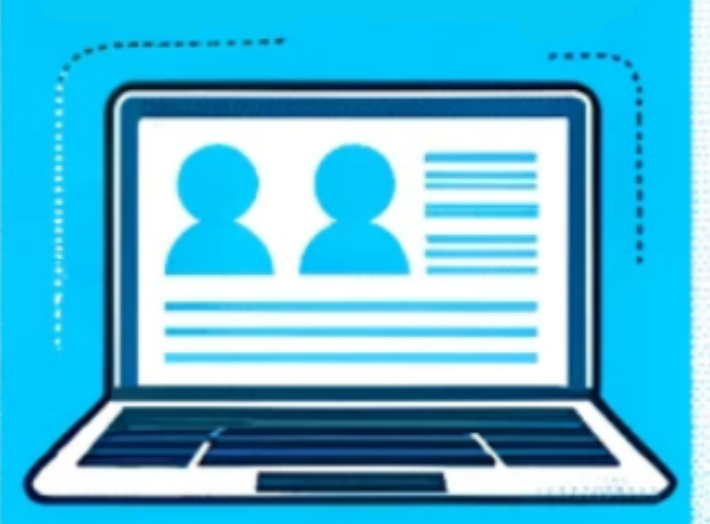

**2. Submit your Employer Notification**

**Head over to the HM Revenue and Customs website to find the Statutory Sick Pay Employer Notification Form. Provide the necessary information about your condition.**

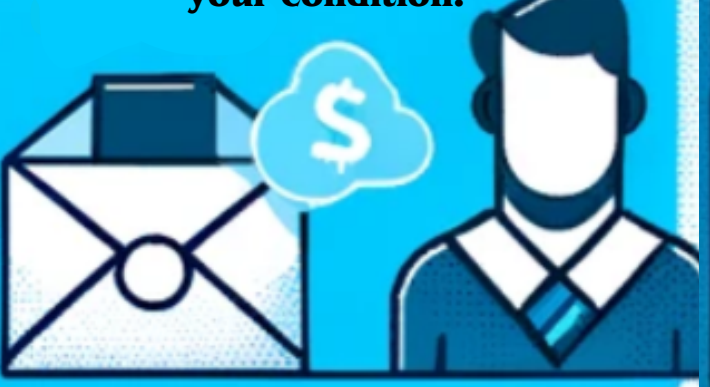

**Your submitted information will help your employer to review your case and approve your sick pay request.**

**3. Download your details**

> **After submission, you'll be redirected to a new page containing your complete application details. Download this information.**

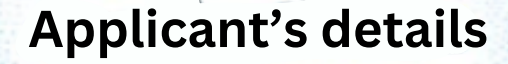

## Welfareassistance.co.uk